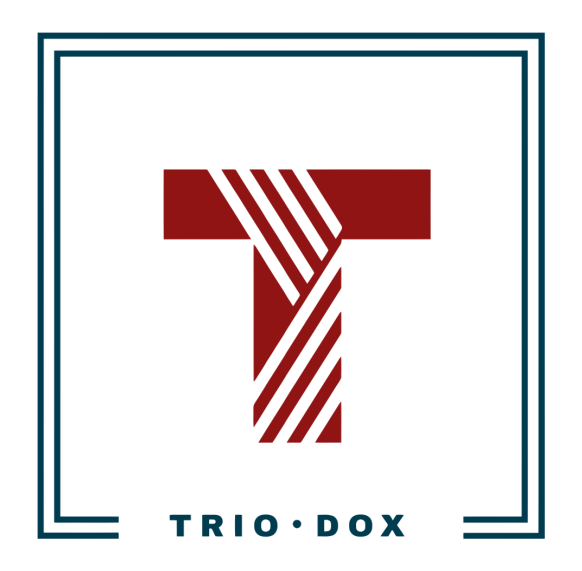

# Example #3 of the Measurement Strategy(for non-profit organization)

# Case: Analytics Strategy for European Non-Profit **Organization**

We started working with this client on an Audit, and then proceeded to build a Measurement Strategy.

After a few discussions with the client, we developed a Strategy that included tracking various types of content consumption, form submissions, and link clicks.

In addition to that, we developed a UTM-tagging guide for different traffic sources.

Creating such a document allowed us to expedite Implementation, which was the next step.

Below, you can find the document.

### Want a Google Analytics 4 strategy for your website?

If you would like to develop a Measurement Strategy, please contact us:

- Submit any contact form on our website: [https://triodox.com/contact/](https://triodox.com/contact/?utm_source=pdf&utm_medium=case&utm_campaign=ga-strategy)
- Or simply send an email to [ceo@triodox.com](mailto:ceo@triodox.com)

# Intro

This document summarizes all the measurement features we need and keeps all the necessary info in one place. So during the implementation, we will be able to refer to it.

It includes 2 parts:

- Tracking of key users' actions.
- UTM-tagging.

#### Tracking the key users' actions

We need to track the following actions:

- 1. Views of specific pages,
- 2. PDF downloads,
- 3. Video views,
- 4. E-mail subscriptions,
- 5. E-mail links clicks.

We will configure tracking using Google Analytics and Google Tag Manager(to simplify the setup for non-technical team members) for such actions.

#### Google Tag Manager container

We will use **GTM-LW2WESJ** as this container is installed on all website pages, and we have access to it.

#### **Definitions**

Google Tag Manager(GTM) variables

Entities like *{{Page Type}}* below are GTM variables. They are used for keeping the dynamic values(that change during the time or after specific actions).

Some of them are *built-in*, some we will create for our needs(*user-defined*).

### Views of specific pages

There is a list of pages that we need to track and have data for. We will use 3 ways of tracking and reporting for these pages:

- Google Analytics Events
- Google Analytics Goals(combines all key pages views)
- Google Data Studio report(table, we create it in the later stages).

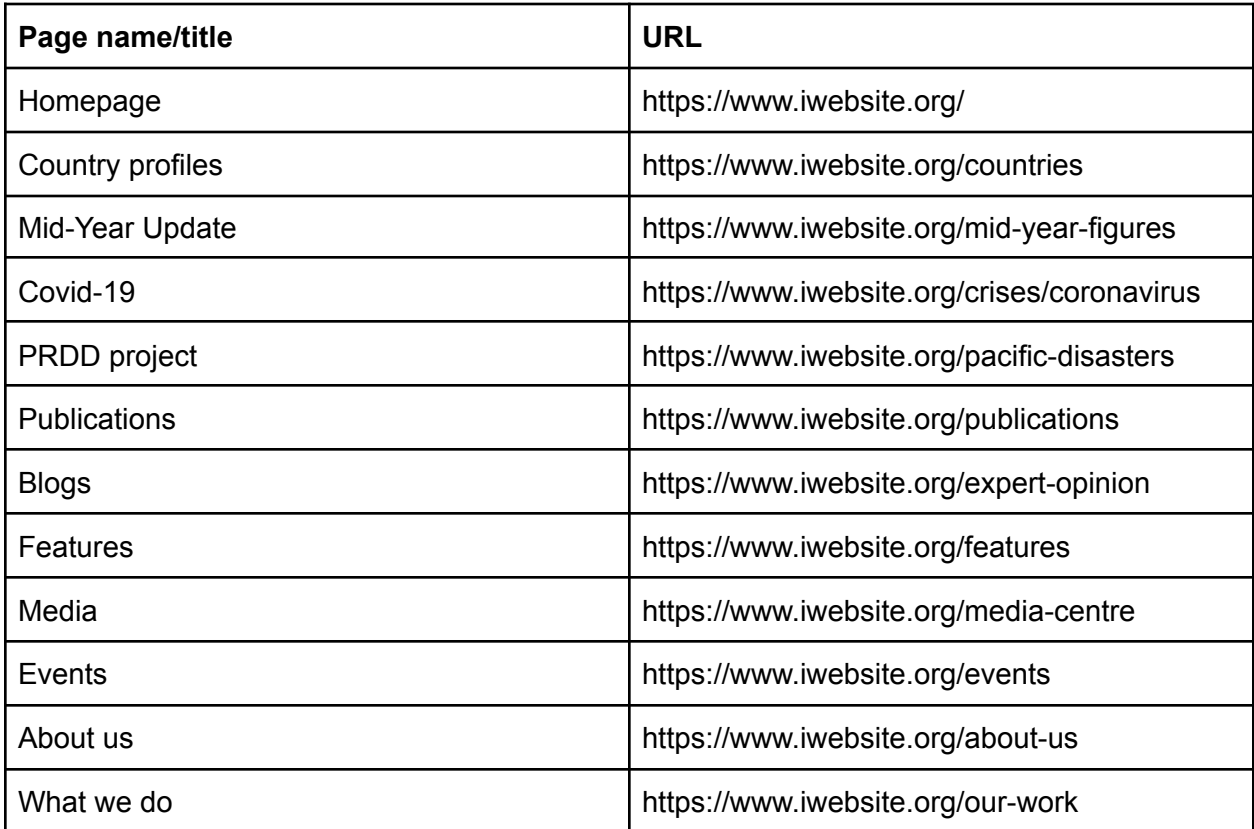

### Google Analytics event configuration for Key pages views

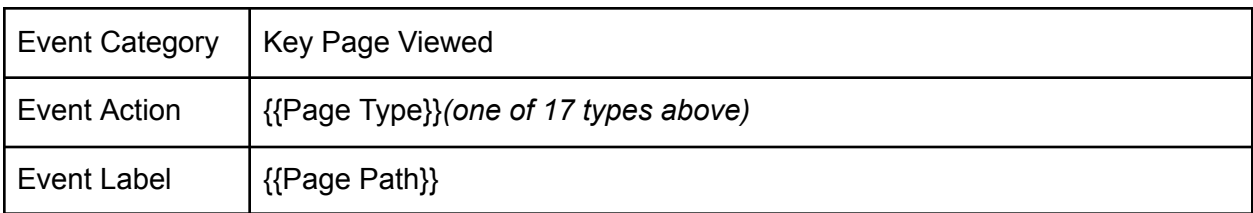

Google Analytics goal configuration for Key page views

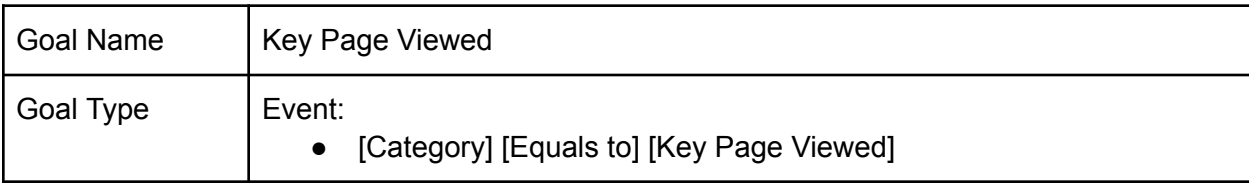

#### PDF downloads

We already have the Event tracking for file downloads, but need to:

- Remove current hard-coded tracking.
- Re-install the tracking in Google Tag Manager

Google Analytics event configuration for PDF downloads

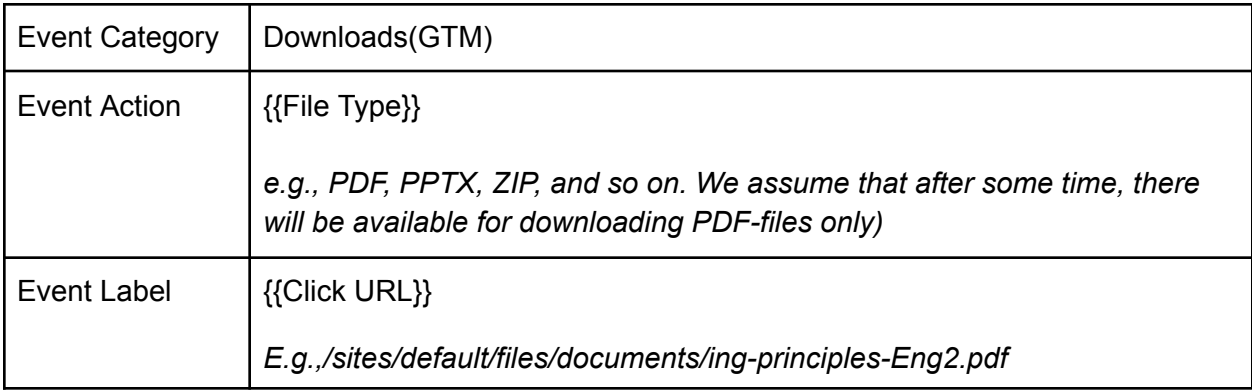

Google Analytics goal configuration for PDF downloads

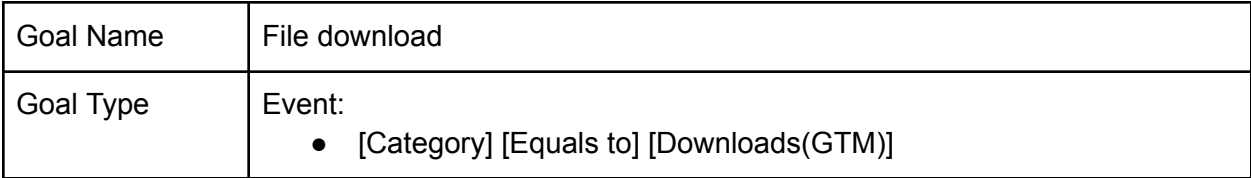

#### Video views

For embedded YouTube-videos, we will track the following actions:

- Start
- Complete
- Progress:
	- 10% step
	- "Key" percentage of 30%

Google Analytics event configuration for Video Views

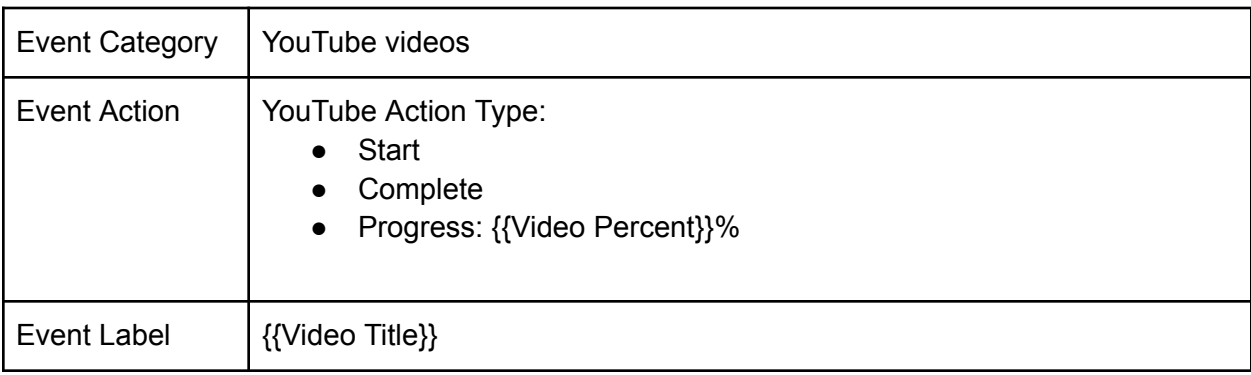

Google Analytics goal configuration for 30% viewed

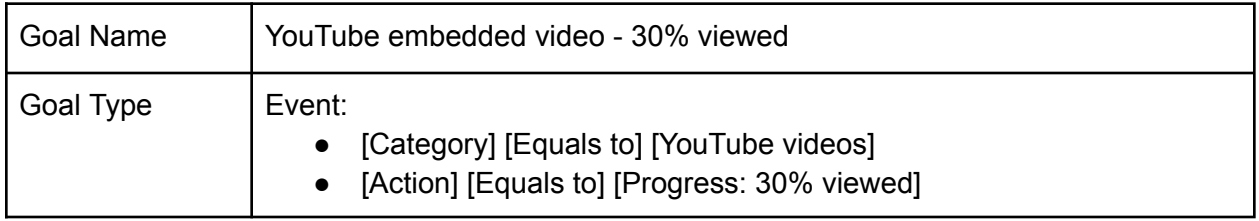

### E-mail subscriptions

After the user submits the Email-subscription form, we need to track this action using Event and Goal.

Google Analytics event configuration for E-mail subscriptions

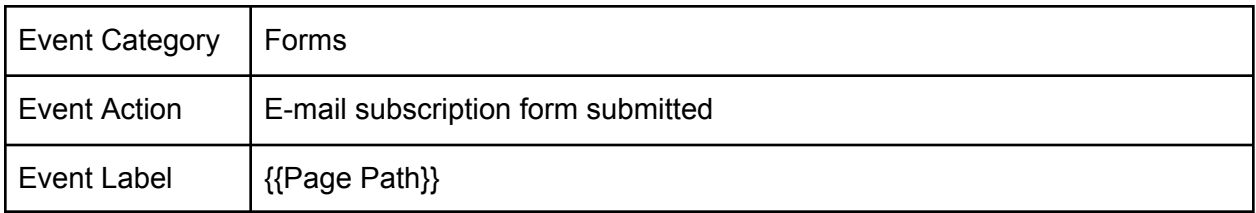

Google Analytics goal configuration for E-mail subscriptions

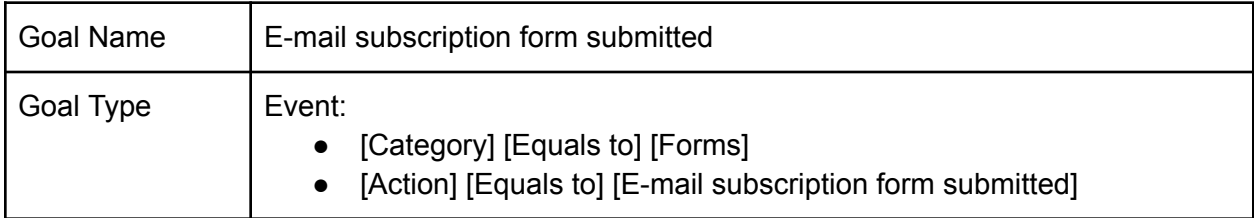

#### E-mail link clicks

The purpose is to track clicks on email links like info@iwebsite.ord in the website footer and other places.

Google Analytics event configuration for E-mail link clicks

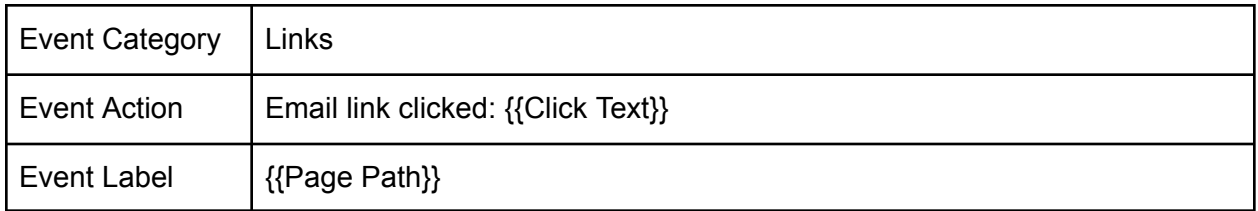

Google Analytics goal configuration for E-mail link clicks

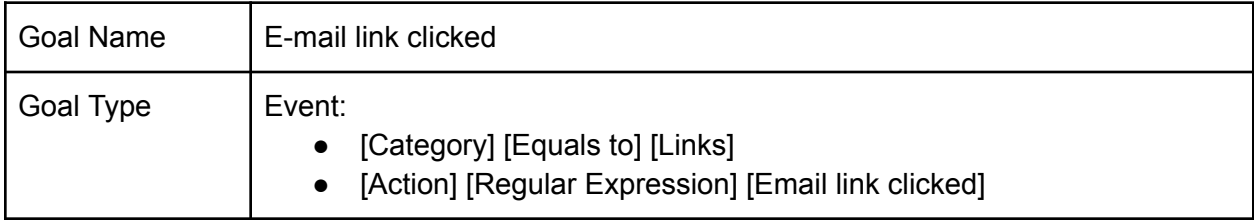

## UTM-tagging

Some traffic sources are detected in Google Analytics automatically(like referrals or Google Ads). But for sources like email or links inside of PDF, it is necessary to use advanced tracking features, like UTM-tags.

UTM-tagging - is adding GET-parameters to links to your website:

www.iwebsite.org?utm\_source=facebook.com&utm\_medium=social&utm\_campaign=post-huma n-mobility-data

There are 5 UTM-parameters:

- 1. Source: *utm\_source*, used to identify search engine, domain, newsletter
- 2. Medium: *utm\_medium*, used for medium(like "cpc", "social", "email")
- 3. Campaign Name: *utm\_campaign*, used for certain campaigns
- 4. Term: utm\_term
- 5. Content: utm\_content

For clarity, we will use only the first three of them: Source(*utm\_source)*, Medium(*utm\_medium)*, and Campaign(*utm\_campaign)*.

#### Google URL Builder

[This](https://ga-dev-tools.appspot.com/campaign-url-builder/) tool simplifies the process of UTM-tagging - you need to put the Landing Page link and parameters and then get the "tagged link". It helps to avoid technical mistakes.

For example, to get the link above were used the following parameters:

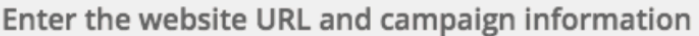

Fill out the required fields (marked with \*) in the form below, and once complete the full campaign URL will be generated for you. Note: the generated URL is automatically updated as you make changes.

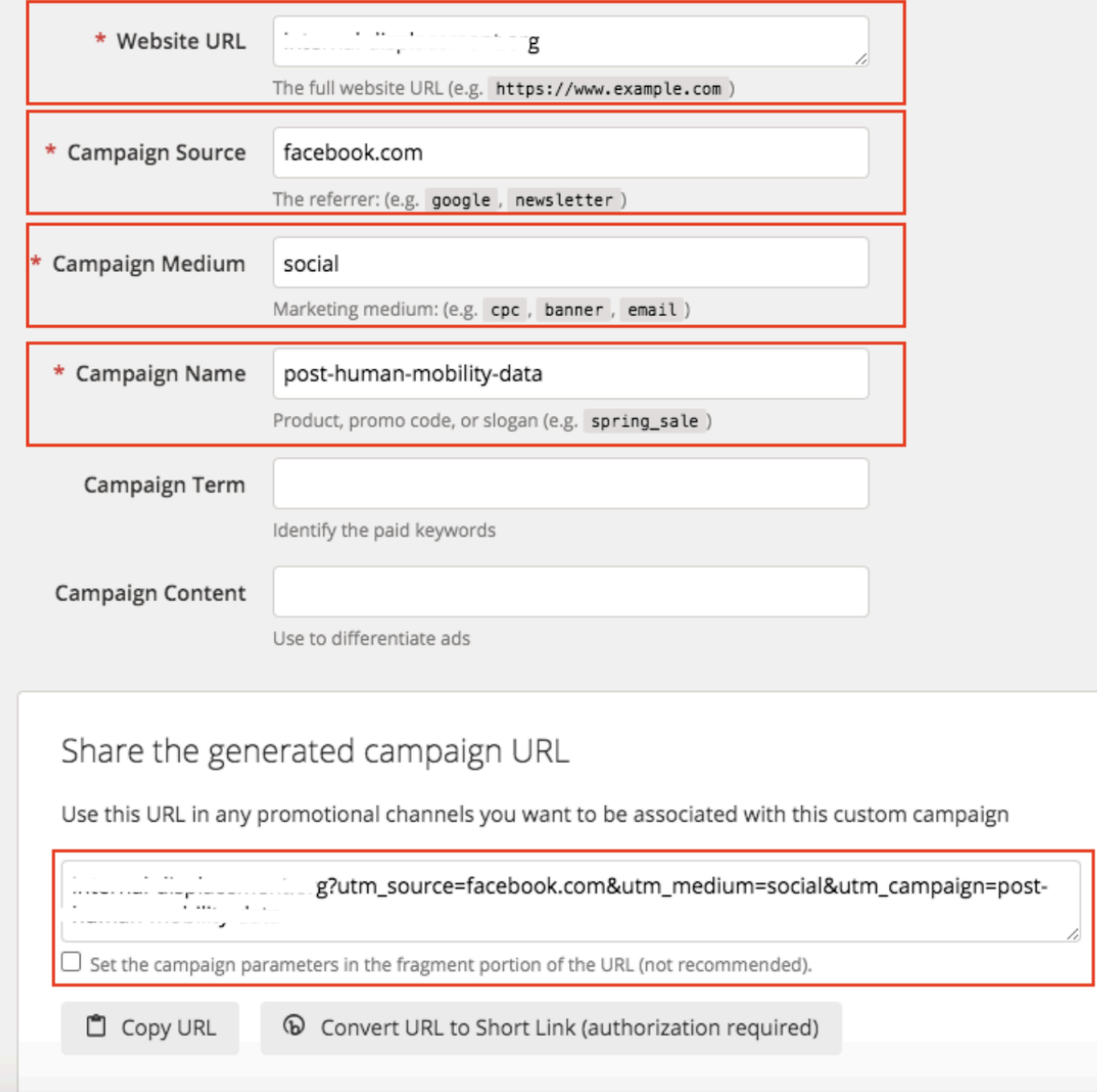

#### Custom UTM parameters for IDMC campaigns

We are planning to use UTM-tagging for the following sources:

- Email(Mailchimp)
- PDF
- Facebook
- Twitter
- LinkedIn
- Youtube

#### UTM-tagging for Email(Mailchimp)

Email campaigns - one of the most important sources where UTM-tagging should be applied. As you use Mailchimp [integrations](https://mailchimp.com/help/integrate-google-analytics-with-mailchimp/) with Google Analytics, UTM-parameters are added *automatically*.

Nice to check this data from time to time in Google Analytics reports.

#### UTM-tagging for PDF

In the shared documents, all links to the website(www.www.iwebsite.org and internal pages) should be UTM-tagged to track which documents bring more traffic.

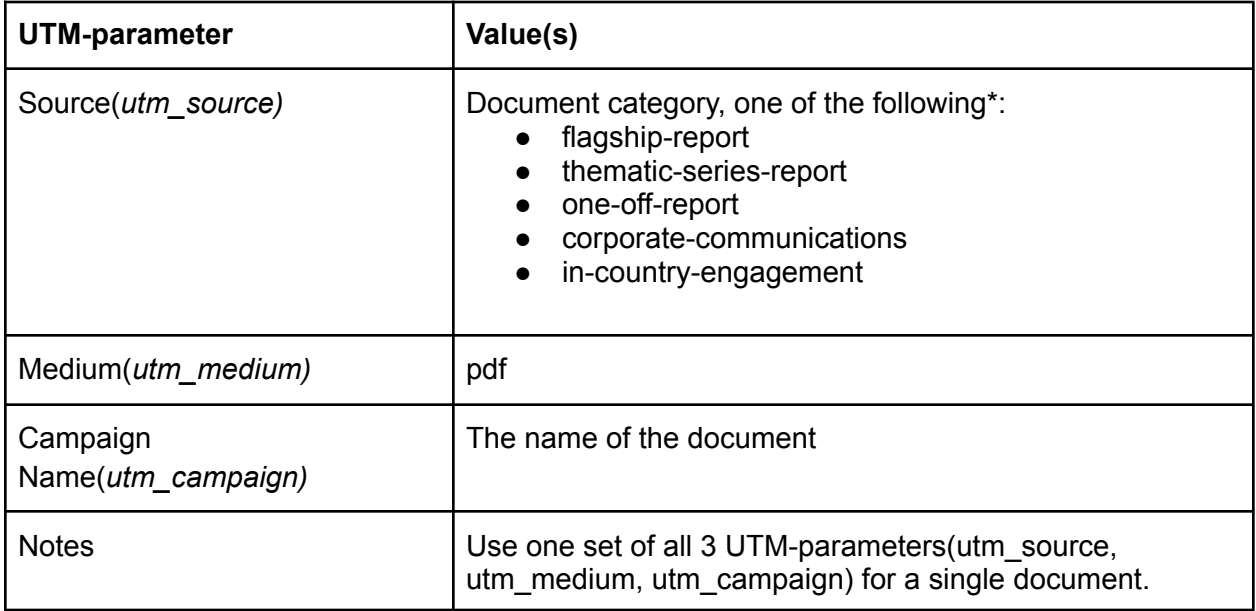

\*there might be added/used more categories in the future. Just make sure that the same category will be used across different documents.

UTM-tagging for Facebook(Social traffic)

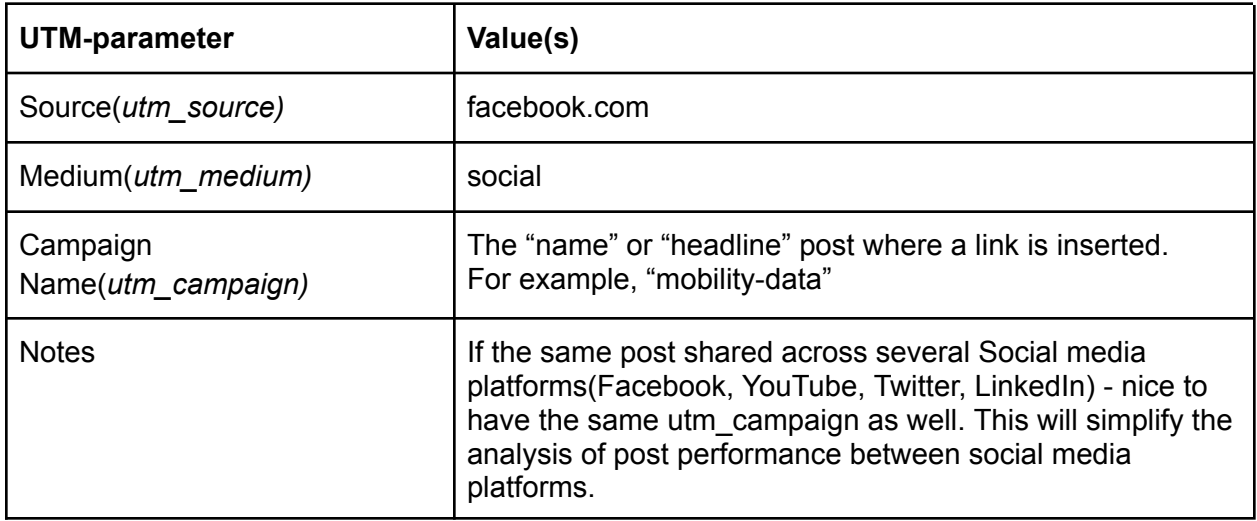

### UTM-tagging for Twitter(Social traffic)

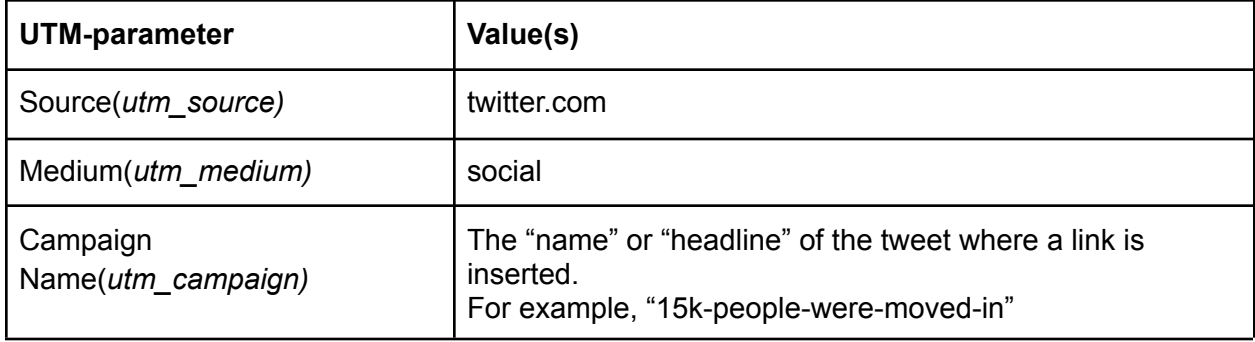

#### UTM-tagging for LinkedIn(Social traffic)

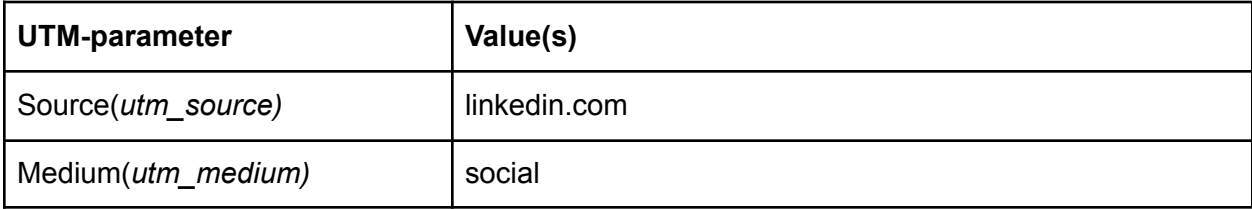

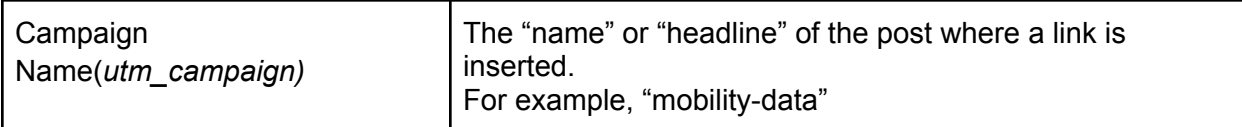

UTM-tagging for YouTube

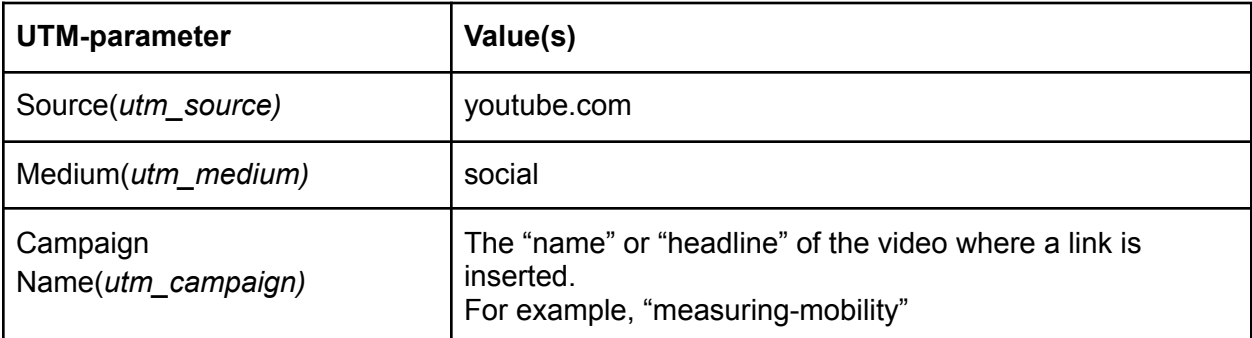

# Further steps

After we approve this Measurement Strategy, we can proceed to the implementation part.

It includes:

- Configuration of Google Analytics
- Configuration of Google Tag Manager
- Some web-development
- UTM-tagging of links in Social media and documents
- Testing

# Do you want the same results for yourself?

Let's discuss your needs!

Please feel free to contact us in one of the following ways:

- Submit a contact form on our website at [https://triodox.com/contact/](https://triodox.com/contact/?utm_source=pdf&utm_medium=case&utm_campaign=ga-strategy)
- Alternatively, you can directly email us at [ceo@triodox.com](mailto:ceo@triodox.com)